## **TERMOREGOLATORE per SALDATURA AD IMPULSI**

# THERMOSALD ISX

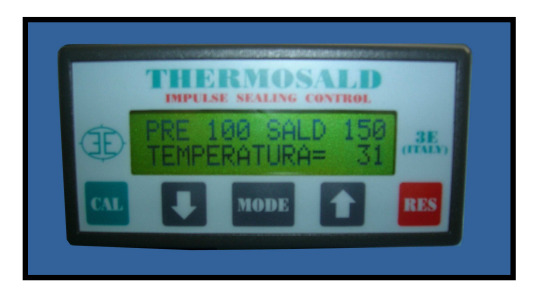

- **SUPPORTO FISICO BUS ETHERNET**
- **PROTOCOLLO UTILIZZATO PROFINET**

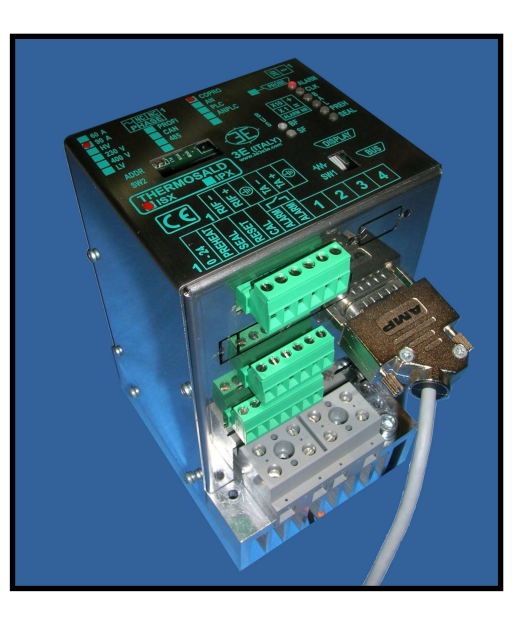

## **PROFINET (V5)**

### **(ITALIANO)**

**3E S.r.l. - Via del Maccabreccia 37/a - 40012 LIPPO DI CALDERARA ( BOLOGNA ) Tel. ++39 051 6466225-228 e-Mail: mail@3e3e3e.com Fax ++39 051 6426252 Indirizzo internet: www.3e3e3e.com**

#### **1 GENERALE**

#### **1.1 Revisioni del presente manuale**

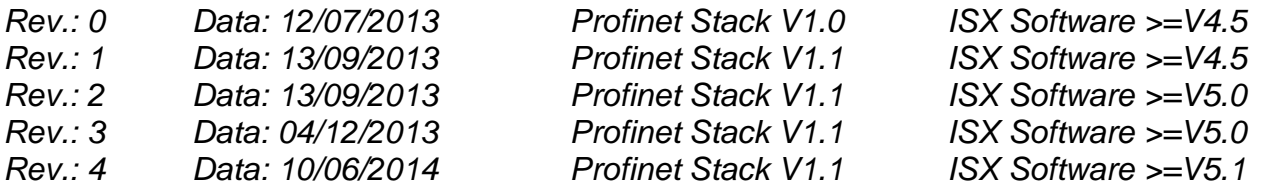

#### **1.2 Informazioni sul documento**

Questo documento descrive le funzionalità dell'interfaccia 3E PROFINET sviluppata sul termoregolatore THERMOSALD ISX.

Per procedere nella lettura della presente documentazione occorre conoscere le funzioni base della comunicazione PROFINET.

Per la comunicazione PROFINET il termoregolatore THERMOSALD ISX utilizza un modulo di comunicazione PROFINET HMS-ANYBUS.

#### **1.3 Documentazioni di riferimento**

MANUALE D'USO E INSTALLAZIONE del termoregolatore THERMOSALD ISX - IPX codice 3ES100\_MDU\_V4\_IT (Italiano) e successivi.

#### **1.4 Definizioni**

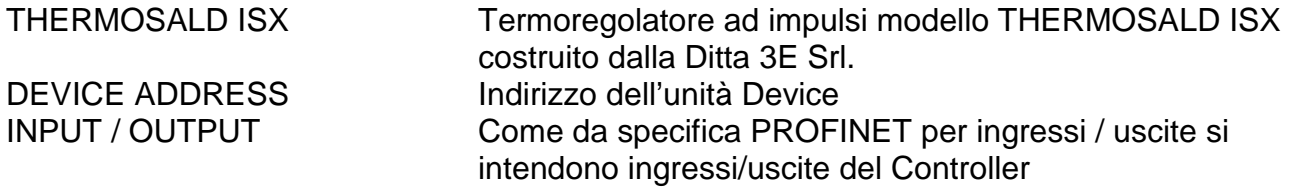

#### **2 COMUNICAZIONE PROFINET**

#### **2.1 Interfaccia Hardware**

Il termoregolatore THERMOSALD ISX può comunicare contemporaneamente con un supervisore PC e un PLC attraverso la doppia porta di comunicazione ETHERNET RJ45.

#### **2.2 Protocollo**

PROFINET IO RT con scambio ciclico.

#### **2.3 Parametri di comunicazione**

Il device supporta una velocità di comunicazione massima di 100 Mbps.

#### **2.4 Led di segnalazione PROFINET**

#### **Con modulino HMS-ANYBUS**

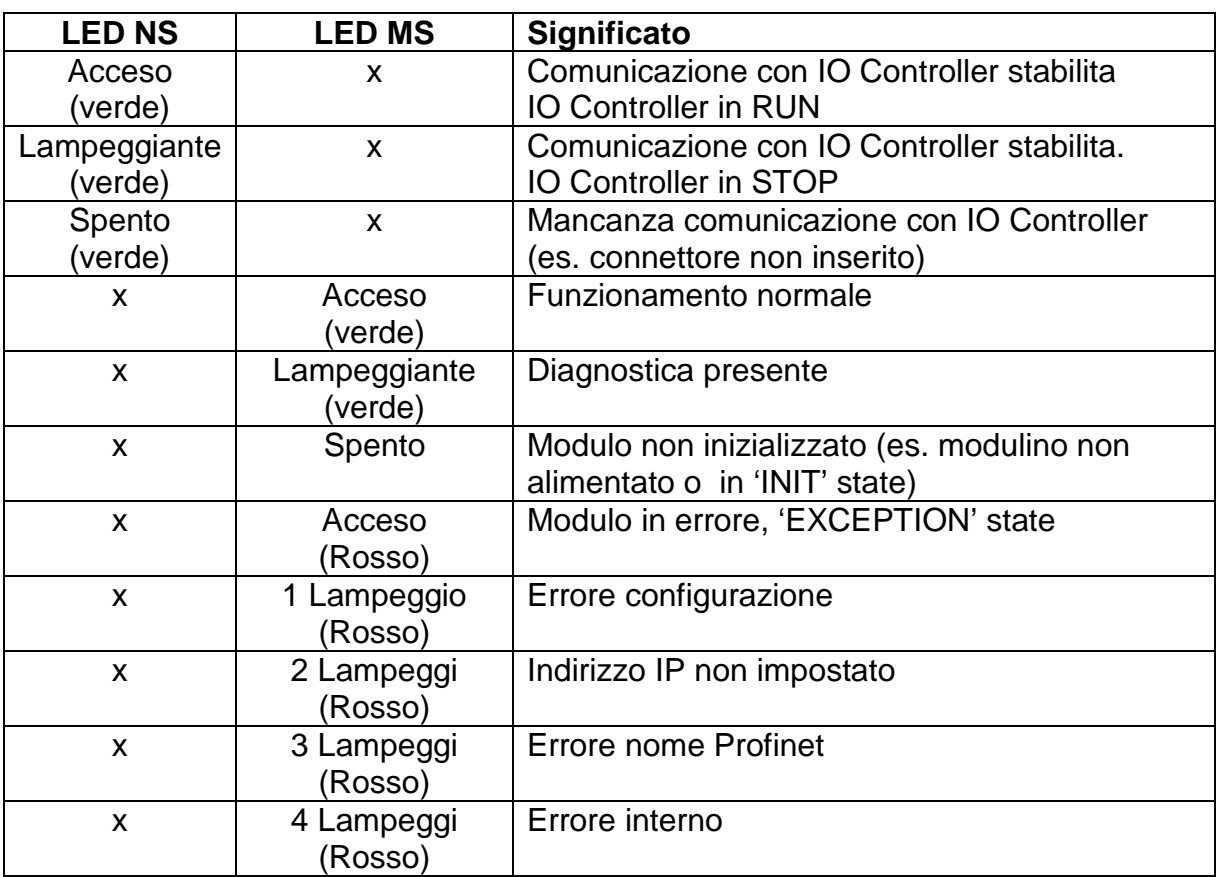

#### **2.5 Interfaccia PROFINET**

Si possono collegare 1 singola o 2 porte Ethernet.

#### **2.6 Indirizzo IP e Nome PROFINET**

L'indirizzo IP e il Nome PROFINET devono essere settati via software tramite il tool di configurazione del Controllore, o in alternativa usando il Tool SIEMENS PRIMARY SETUP TOOL come descritto di seguito nel capitolo 4.

#### **3 TELEGRAMMI PROFINET (DATA EXCHANGE)**

Una volta parametrizzato e configurato il device THERMOSALD ISX-HMS inizia a scambiare i telegrammi ciclici di data-exchange.

#### **3.1 DESCRIZIONE TELEGRAMMI**

#### **CONTROLLER PLC DEVICE THERMOSALD ISX-HMS**

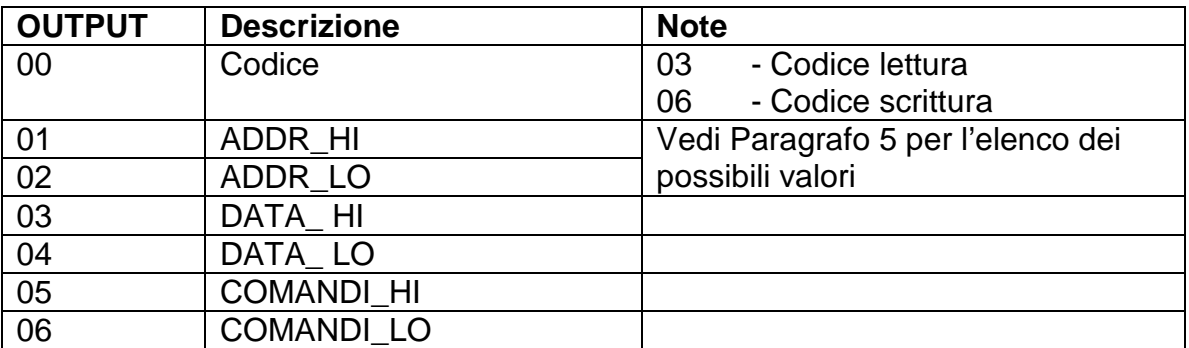

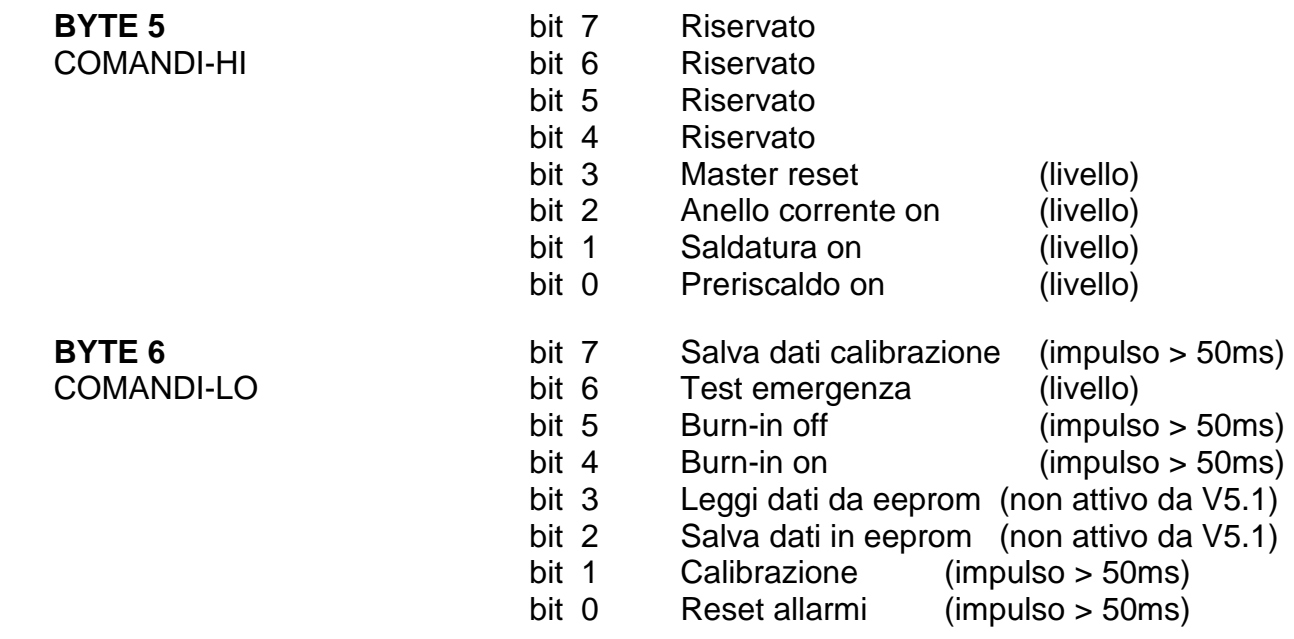

#### **DEVICE THERMOSALD ISX-HMS CONTROLLER PLC**

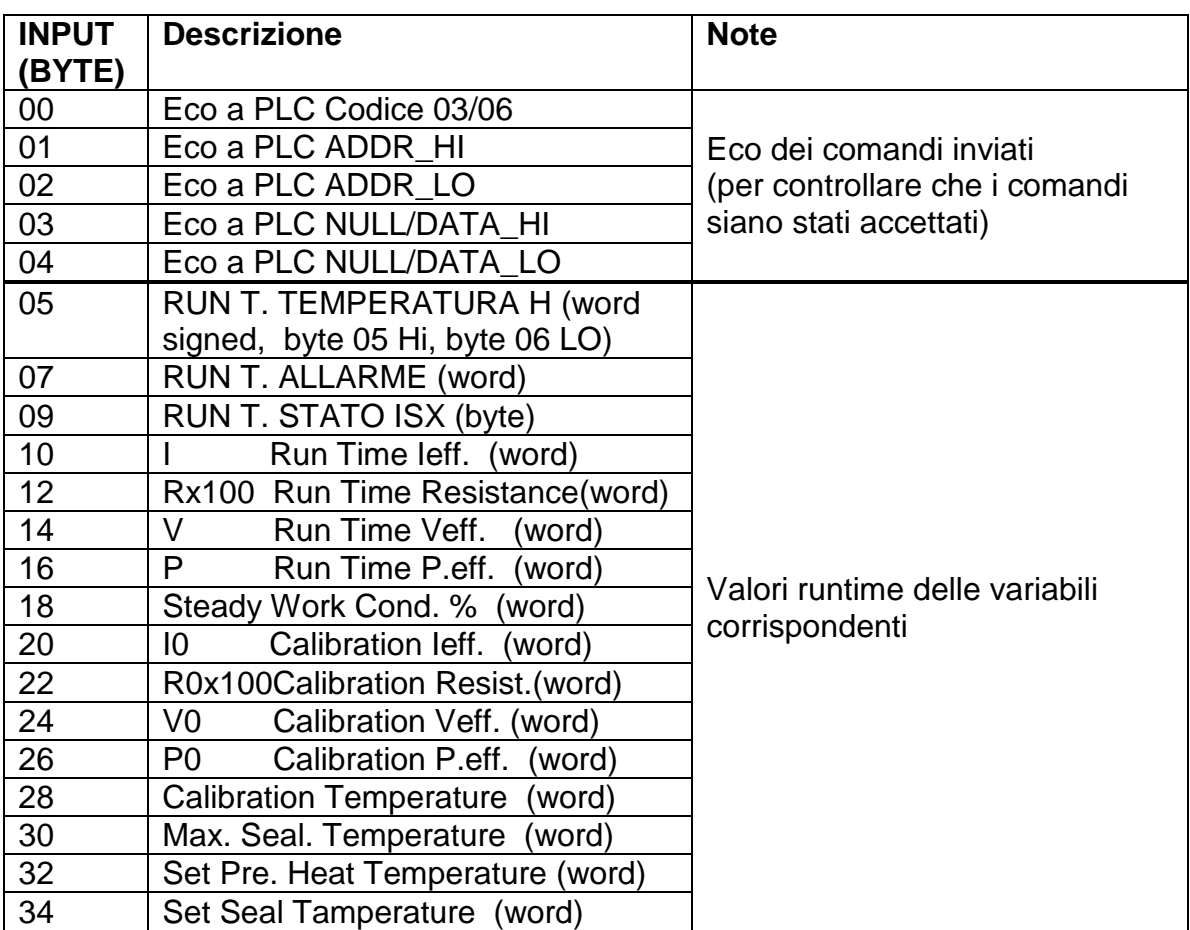

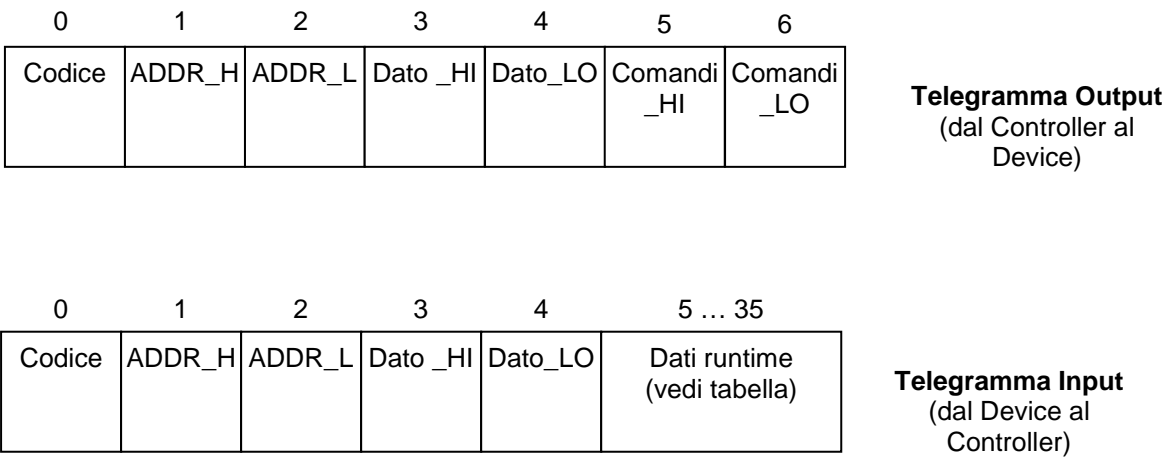

#### **3.2 LISTA PARAMETRI VISUALIZZATI NELLA PAGINA WEB (i parametri 11-23 possono essere visualizzati da stack V1.1)**

- 1 Code
- 2 Address
- 3 Data
- 4 Command
- 5 Code Echo
- 6 Address Eco
- 7 Data Echo
- 8 Run Time Temperature
- 9 Run Time Alarm
- 10 Run Time State
- 11 I Run Time leff.
- 12 Rx100 Run Time Resistance
- 13 V Run Time Veff.
- 14 P Run Time P.eff.
- 15 Steady Work Cond. %
- 16 I0 Calibration Ieff.
- 17 R0x100Calibration Resistance
- 18 V0 Calibration Veff.
- 19 P0 Calibration P.eff.
- 20 Calibration Temperature
- 21 Max. Seal. Temperature
- 22 Set Pre. Heat Temperature
- 23 Set Seal Tamperature

#### **4 INTERFACCIA APPLICAZIONE E START UP**

#### **4.1 Descrizione Generale**

Tutti i PARAMETRI descritti nelle liste al paragrafo 5 possono essere letti e/o scritti con una procedura semplice.

Tutti i dati RUN TIME descritti nelle liste al paragrafo 5 possono essere letti in tempo reale.

#### **4.2 START UP**

#### **4.2.1 Connessione PC e PLC in rete locale**

Collegare con 2 cavi Ethernet il Pc al termoregolatore THERMOSALD ISX e al PLC. Eseguire le seguenti operazioni indicate solo come esempio:

Apri connessione di rete (iconcina) Connessione alla rete locale (LAN) Proprietà Protocollo Internet versione 4 (TCP/IP V4) Utilizza seguente indirizzo 192.168.0.100

#### **4.2.2 Installazione file GSD**

Installare sul PLC il file GSD fornito con il PACCHETTO di installazione.

#### **4.2.3 Setup PROFINET della scheda THERMOSALD ISX – ANYBUS**

Eseguire le seguenti operazioni indicate solo come esempio: Lanciare programma SIEMENS PRIMARY SETUP TOOL (PST)

Menu IMPOSTAZIONI -> Imposta interfaccia PG/PC

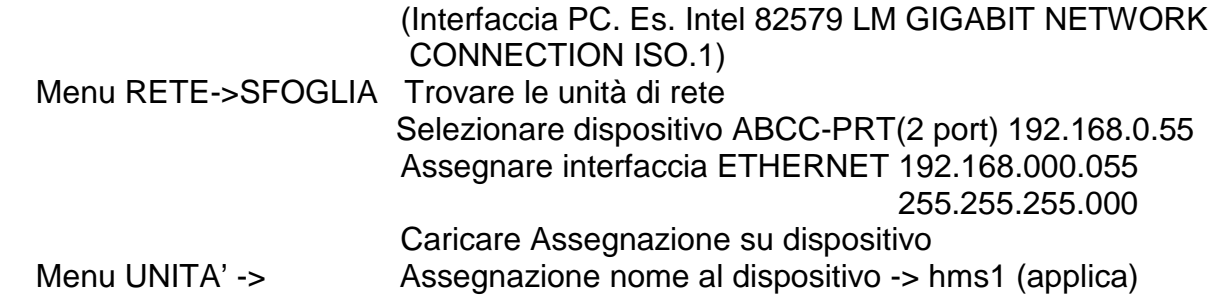

#### **4.2.4 Visualizzazione dati scambiati fra PLC e ISX – ANYBUS come pagina Web**  Lanciare INTERNET EXPLORER

 Scrivere indirizzo del termoregolatore THERMOSALD – ANYBUS 192.168.0.55 Su PC compare PAGINA WEB del termoregolatore ABCC-PRT (2-port) Selezionare PARAMETER DATA Premere F5 per aggiornare i dati

#### **4.3 Scambi dati tramite protocollo di lettura/scrittura**

#### **4.3.1 Lettura e scrittura dei parametri**

Fare riferimento alle liste al paragrafo 5 per la locazione degli indirizzi dei parametri e ai SEGNALI DI SCAMBIO al paragrafo 3 per gli ingressi-uscite da utilizzare.

Lettura: scrivere sulla uscita 00 il codice 03 e sulle uscite 01 e 02 l'indirizzo del parametro da leggere; Il termoregolatore risponde sull'ingresso 00 il codice 03, sull'ingresso 01 e 02 l'indirizzo del parametro, sull'ingresso 03 e 04 il valore del parametro.

Scrittura: scrivere sulla uscita 00 il codice 06, sulle uscite 01 e 02 l'indirizzo del parametro e sulle uscite 03 e 04 il valore del parametro da scrivere; Il termoregolatore risponde sull'ingresso 00 il codice 06, sull'ingresso 01 e 02 l'indirizzo del parametro, sull'ingresso 03 e 04 il valore del parametro.

#### **4.3.2 Codici comando**

Fare riferimento alle liste al paragrafo 5 per la locazione degli indirizzi dei parametri e ai SEGNALI DI SCAMBIO al paragrafo 3 per gli ingressi-uscite da utilizzare. Si consiglia di passare i comandi direttamente in bit sui byte di uscita COMANDI HI, COMANDI LO, byte 05, 06 del telegramma di Output (Uscite del Controller). Fare riferimento al paragrafo 3.1 DESCRIZIONE TELEGRAMMI. Un qualunque Codice Comando si può anche scrivere con la stessa procedura di scrittura di un qualunque parametro, all'indirizzo esadecimale 0505H Scrivere sulla uscita 00 il codice 06, sulle uscite 01 e 02 l'indirizzo esadecimale 0505H e sulle uscite 03 e 04 il valore del codice comando; Il termoregolatore risponde sull'ingresso 00 il codice 06, sull'ingresso 01 e 02 l'indirizzo esadecimale 0505H, sull'ingresso 03 e 04 il valore del codice comando.

#### **4.3.3 Lettura dati RUN TIME**

Fare riferimento alle liste al paragrafo 5 per la locazione degli indirizzi dei parametri e ai SEGNALI DI SCAMBIO al paragrafo 3 per gli ingressi-uscite da utilizzare. I DATI RUN TIME di uso comune si possono leggere direttamente dal byte 05 al byte 35 del telegramma di Input (Ingressi del Controller). Fare riferimento al paragrafo 3.1 DESCRIZIONE TELEGRAMMI.

#### **5 LISTE**

- I valori di default si trovano sul "MANUALE D'USO E MANUTENZIONE"
- Tutti i dati scambiati sono words (2 bytes)
- I dati vengono letti con codice 03 e scritti con codici 06
- N.U. significa non utilizzare

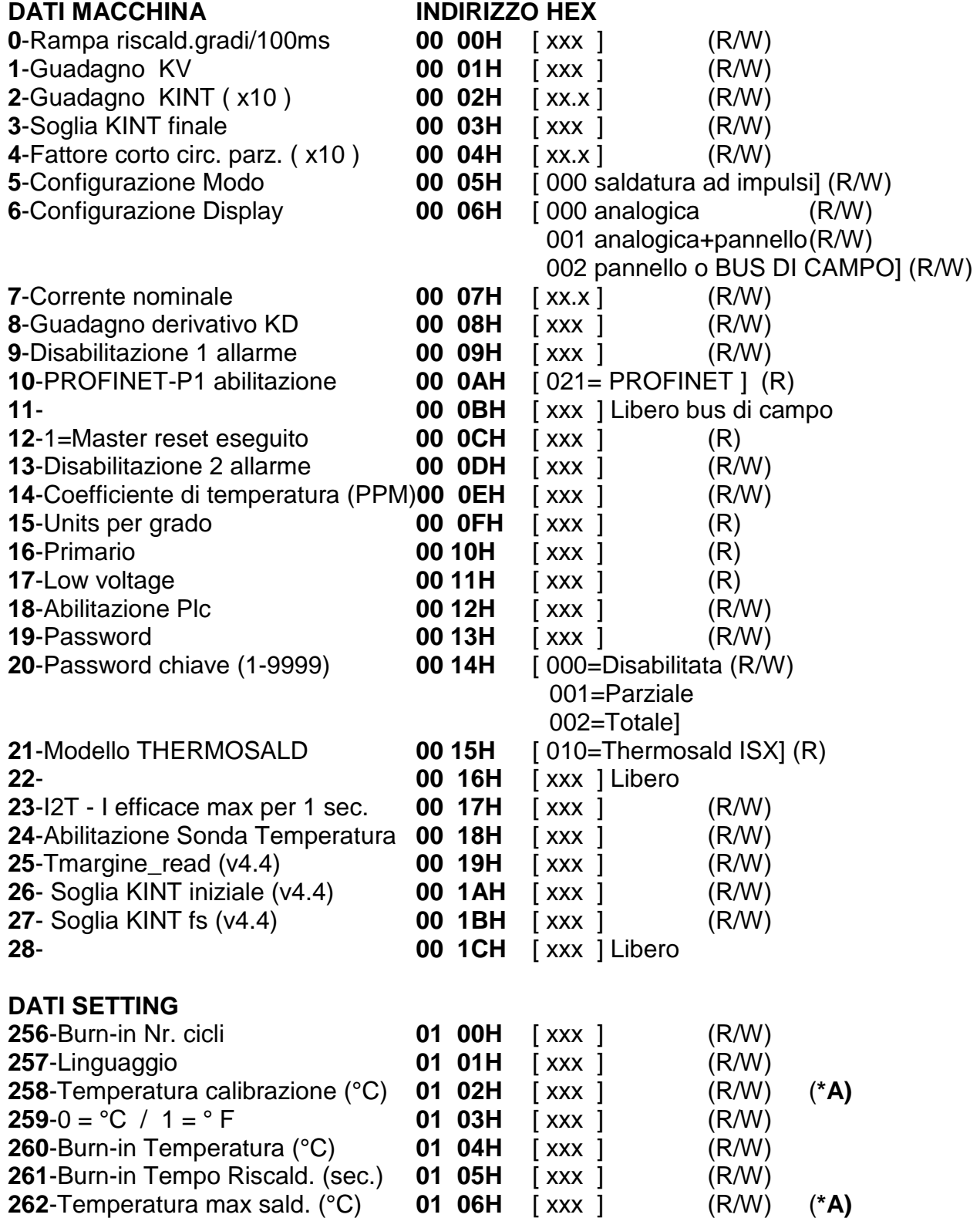

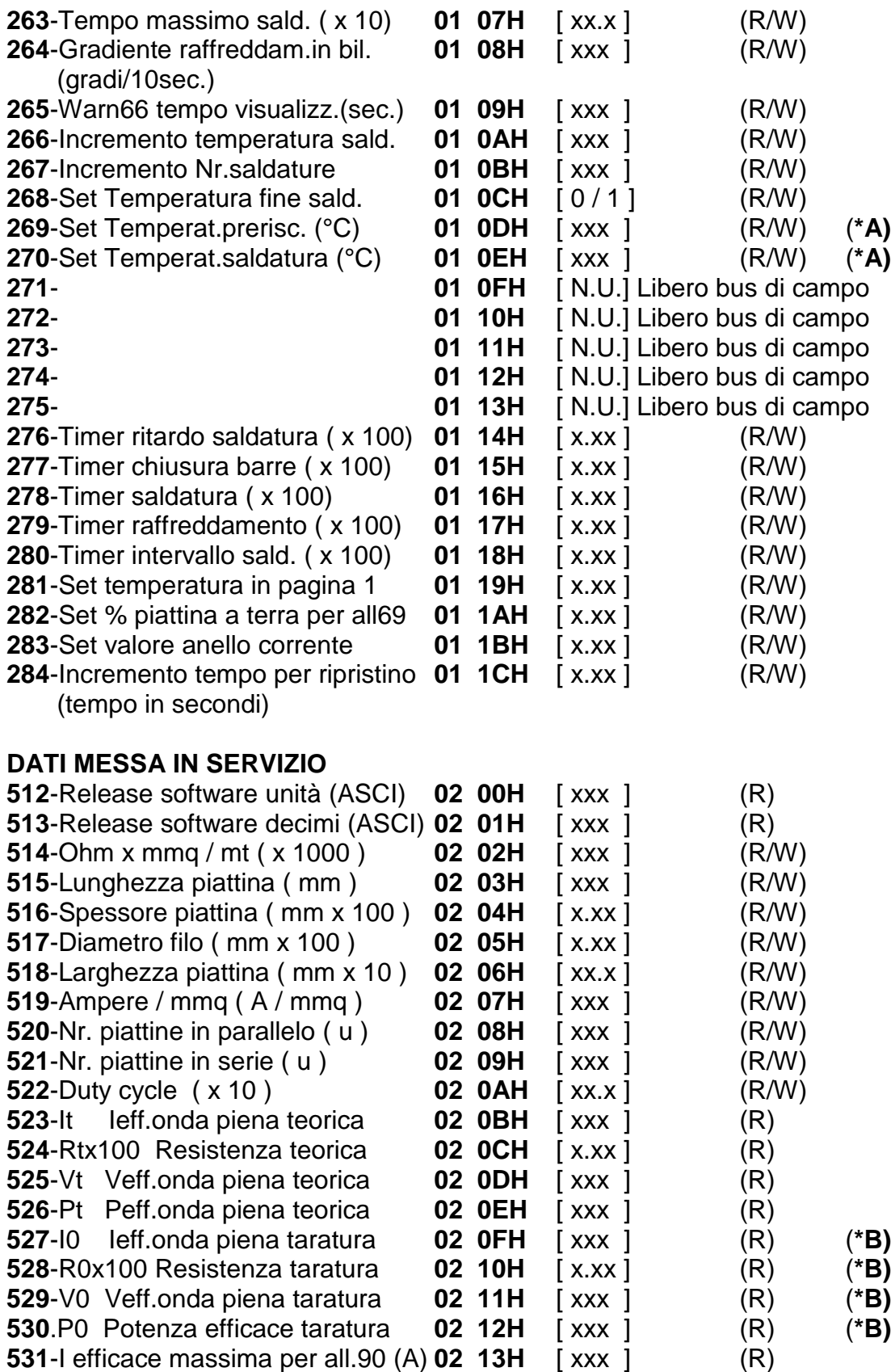

#### **DATI RUN TIME**

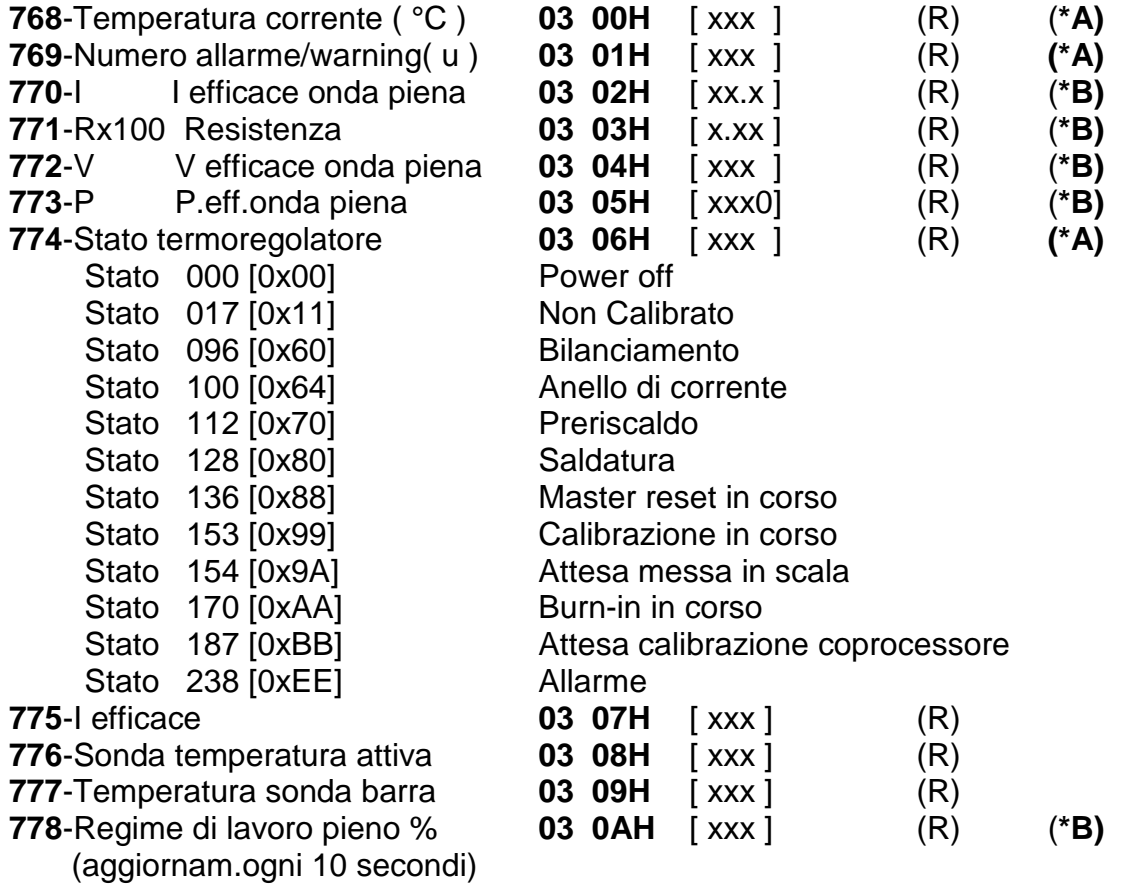

- **(\*A) Dati indispensabili da gestire nella interfaccia bus di campo**
- **(\*B) Dati consigliati da gestire nella interfaccia bus di campo**

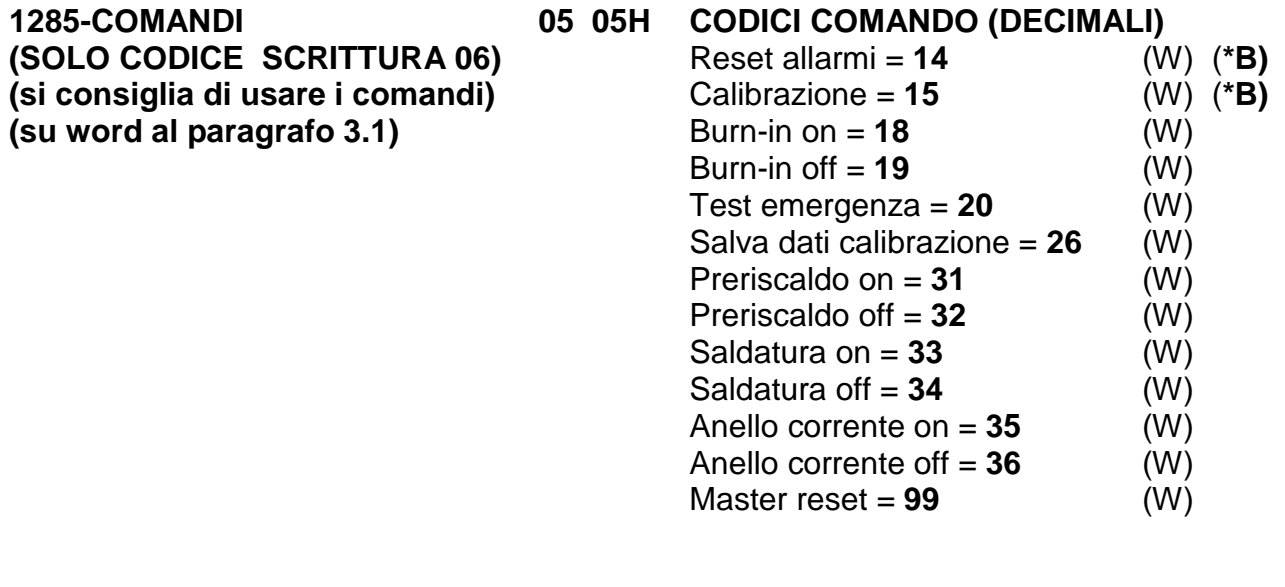

Comandi non attivi dal software V5.1

- Salva dati in eeprom = **16** (W) (**\*B)**
- Leggi dati da eeprom = **17** (W) (**\*B)**
- Salva dati coprocessore = **27** (W)
- Disabilita allarmi coproces.= **28** (W)

NOTA: il comando 26 "salva dati calibrazione" permette di memorizzare i dati dell'ultima calibrazione; si consiglia di utilizzare dopo la prima messa in servizio della macchina per memorizzare i dati di calibrazione dopo il collaudo in fabbrica. Questo dato, confrontato con i dati di RUN TIME, servirà in seguito per fare una diagnosi a distanza della macchina.